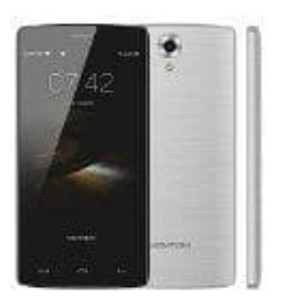

## **HOMTOM HT7 PRO**

## **So kann Bilder auf SD-Karte verschieben: Anleitung für Android-Smartphones**

In der Werkseinstellung werden Bilder automatisch auf dem internen Speicher abgelegt. Um alle Bilder oder nur einzelne zu verschieben, gehst du wie folgt vor:

- 1. Öffne einen beliebigen Dateimanager auf dem Gerät.
- 2. Steuert hier den Speicher des Geräts an ("Device storage").
- 3. Suche den Ordner "DCIM" mit dem Unterordner "Camera".
- 4. Halte diesen Ordner länger gedrückt und es öffnet sich ein neues Menü. Hier kann man "Verschieben" auswählen.
- 5. Mit der Auswahl kannst du nun alle Bilder vom Handyspeicher auf die Speicherkarte übertragen. Natürlich kann man auch nur einzelne Bilder übertragen. Hierzu öffnet man den Ordner "Camera" und markiert die Steuert hier den Speicher des Geräts an ("Device storage").<br>Suche den Ordner "DCIM" mit dem Unterordner "Camera".<br>Halte diesen Ordner länger gedrückt und es öffnet sich ein neues Menü. Hier kann man "<br>auswählen.<br>Mit der Au